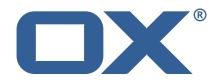

# OX2OX Migration Framework Target Technical Documentation for 2.1.0

2021-06-01

©2021 by OX Software GmbH. All rights reserved. Open-Xchange and the Open-Xchange logo are trademarks or registered trademarks of OX Software GmbH. All other company and/or product names may be trademarks or registered trademarks of their owners. Information contained in this document is subject to change without notice.

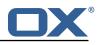

# Contents

| 1 | General Information                 | 2 |
|---|-------------------------------------|---|
|   | 1.1 Warnings                        | 2 |
|   | 1.2 Delivery Comment                | 2 |
|   | 1.3 Install Package Repository      |   |
|   | 1.4 Build Dependencies              | 2 |
|   | 1.4 Build Dependencies              | 2 |
| 2 | Shipped Packages and Version        | 3 |
|   | 2.1 Package open-xchange-omf-target | 3 |
|   | 2.1.1 Installation                  | 3 |
|   | 2.1.2 Configuration                 |   |
|   | 2.2 Package open-xchange-omf-worker | 3 |
|   | 2.2.1 Installation                  | 4 |
|   | 2.2.2 Configuration                 |   |
| A | Configuration Files                 | 4 |

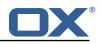

# 1 General Information

# 1.1 Warnings

## \land Warning

This preview delivery is not for productive usage and not affected by service-level agreements.

## 🔔 Warning

It is mandatory to restart the **open-xchange** service on all middleware nodes after performing the update.

## \land Warning

Custom configuration or template files are potentially not updated automatically. After the update, please always check for files with a **.dpkg-new** or **.rpmnew** suffix and merge the changes manually. Configuration file changes are listed in their own respective section below but don't include changes to template files. For details about all the configuration files and templates shipped as part of this delivery, please read the relevant section of each package.

# 1.2 Delivery Comment

This delivery was requested with following comment:

OMF Target 2.1.0 Preview Delivery 2

# 1.3 Install Package Repository

This delivery is part of a restricted preview software repository:

```
https://software.open-xchange.com/components/omf-target/preview/2.1.0/DebianBuster-7.10.
4
https://software.open-xchange.com/components/omf-target/preview/2.1.0/DebianStretch-7.10.
5
https://software.open-xchange.com/components/omf-target/preview/2.1.0/DebianStretch-7.10.
5
https://software.open-xchange.com/components/omf-target/preview/2.1.0/RHEL7-7.10.4
https://software.open-xchange.com/components/omf-target/preview/2.1.0/RHEL7-7.10.4
```

# 1.4 Build Dependencies

This delivery was build with following dependencies:

```
backend-7.10.5-rev11,plugins-1.6.4-rev3,cloud-plugins-1.11.4-rev4,
backend-7.10.4-rev24,backend-7.10.4-rev23
```

# 1.5 Notice

## 🛈 Info

Some configurations can be changed without restarting the service, please call following command for getting a list of supported settings.

```
/opt/open-xchange/sbin/listreloadables
```

Please use following command to enable capable and changed configurations on a running system.

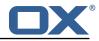

```
/opt/open-xchange/sbin/reloadconfiguration
```

# 2 Shipped Packages and Version

# 2.1 Package open-xchange-omf-target

OMF Migration Target Features OX2OX Migration Framework components for the migration target system.

Version: 2.1.0-2 Type: OX Middleware Plugin Depends on:

```
open-xchange-admin (<<7.10.6)
open-xchange-admin (>=7.10.4)
open-xchange-cloudplugins (<<1.12.0)
open-xchange-cloudplugins (>=1.11.3)
open-xchange-core (<<7.10.6)
open-xchange-core (>=7.10.4)
open-xchange-grizzly (<<7.10.6)
open-xchange-grizzly (>=7.10.4)
open-xchange-rest (<<7.10.6)
open-xchange-rest (>=7.10.4)
open-xchange-rest (>=7.10.4)
open-xchange-rest (>=7.10.4)
open-xchange-sql-client (<<1.7.0)
open-xchange-sql-client (>=1.6.0)
```

## 2.1.1 Installation

Install on OX middleware nodes with package installer **apt-get** or **yum**:

```
<package installer> install open-xchange-omf-target
```

## 2.1.2 Configuration

For details, please see appendix A /opt/open-xchange/etc/omf-target.properties (page 6) /opt/open-xchange/etc/sql-client.d/omf-client-pools.yaml (page 7)

# 2.2 Package open-xchange-omf-worker

OMF Migration Worker Features OX2OX Migration Framework components for Worker nodes.

```
Version: 2.1.0-2
Type: OX Middleware Plugin
Depends on:
```

```
open-xchange-admin (<<7.10.6)
open-xchange-admin (>=7.10.4)
open-xchange-admin-reseller (<<7.10.6)
open-xchange-admin-reseller (>=7.10.4)
open-xchange-cloudplugins (<=1.11.3)
open-xchange-cloudplugins (>=1.11.3)
open-xchange-core (<=7.10.6)
open-xchange-core (>=7.10.4)
open-xchange-sql-client (<<1.7.0)
open-xchange-sql-client (>=1.6.0)
```

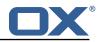

### 2.2.1 Installation

Install on OX middleware nodes with package installer **apt-get** or **yum**:

```
<package installer> install open-xchange-omf-worker
```

### 2.2.2 Configuration

For details, please see appendix A /opt/open-xchange/etc/omf-target.properties (page 9) /opt/open-xchange/etc/omf-worker.properties (page 18) /opt/open-xchange/etc/omf-feature-mapping.yml (page 20) /opt/open-xchange/etc/sql-client.d/omf-client-pools.yaml (page 21)

# **A** Configuration Files

```
File 1 /opt/open-xchange/etc/omf-target.properties
```

```
1
    ###
    ### Target Configuration
 23456789
    ###
    # Set the OMF target name of this App Suite instance/cluster.
    # The value should be defined per brand, where the brand will be matched
    # against the brand a context will be created in by the dual-provisioning.
    # An example for the ficticious brand 'acme':
10
    #
11
    # com.openexchange.omf.target.provision.target.acme=ox_acme
12
    #
13
    # where 'ox_acme' must match the corresponding 'name' attribute of a Target
14
    # which is configured into the Scheduler using the Orchestrator's
15
    # 'omf target create' command.
16
17
    # One may also define a fallback target name that will be used if no explicit
18
    # target name property matches:
19
    # com.openexchange.omf.target.provision.target._=ox_brand1
20
21
    # Note that an empty value or one that one contains whitespaces is treated
22
    # as undefined.
23
    #
24
25
    # There is no default value, but if no value is defined per-brand or as a
    # fallback by configuration, the migration database for the respective source
26
    # will be queried, first looking to match the brand name against rows in the
27
    # 'target' table, and as a last resort, the only 'target' row entry if there is
28
    # only one.
29
    #
30
    # If none of those mechanisms match, the provisioning call will fail.
31
32
    com.openexchange.omf.target.provision.target._=
33
34
35
    ###
    ### REST API Credentials
36
    ###
37
38
    # The login of the user allowed to access the webservices
39
    # Parameter is mandatory
40
    com.openexchange.omf.target.basic.username=
41
42
    # The password of the user allowed to access the webservices
43
    # Parameter is mandatory
44
    com.openexchange.omf.target.basic.password=
45
46
    ###
47
    ### HTTPS Client Settings
48
    ###
```

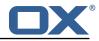

49 50 # Location of the JKS trust store file that contains the certificates of the source and 51 # the target HTTPS endpoints. # Note that this configuration setting is only applied when the URL to the source and/or 52 the 53 # target App Suite endpoints are using the HTTPS protocol. 54 # 55 # The default value is empty, which causes the use of the CA certificates that are bundled 56 # with the Java Runtime Environment. 57 58 # Example: 59 # com.openexchange.omf.ssl.truststore.file=/opt/open-xchange/omf/worker-keystore.jks 60 # 61 # Example for using the bundled CA certificates: 62 # com.openexchange.omf.ssl.truststore.file= 63 com.openexchange.omf.ssl.truststore.file= 64 65 # The password to use to open the JKS trust store file. 66 # Only relevant when the configuration parameter above has been set. 67 # Leave empty if no password is necessary (which is the common practice and, hence, the default). 68 # 69 # Example with no password being needed to access the trust store file: 70 # com.openexchange.omf.ssl.truststore.password= 71 72 73 74 75 76 77 # Another example where a password is needed to access the trust store file: # com.openexchange.omf.ssl.truststore.password=secret com.openexchange.omf.ssl.truststore.password=  $\ensuremath{\texttt{\#}}$  The connect timeout for all outbound <code>HTTP/REST</code> requests. # Example: 78 # com.openexchange.omf.http.connect.timeout=2m 79 80 # Defaults to 1m. 81 com.openexchange.omf.http.connect.timeout=1m 82 83  $\ensuremath{\texttt{\#}}$  The read timeout for all outbound <code>HTTP/REST</code> requests. 84 # 85 # Example: 86 # com.openexchange.omf.http.read.timeout=10m 87 88 # Defaults to 5m. 89 com.openexchange.omf.http.read.timeout=5m 90 91 # The write timeout for all outbound HTTP/REST requests. 92 # 93 # Example: 94 # com.openexchange.omf.http.write.timeout=10m 95 96 # Defaults to 5m. 97 com.openexchange.omf.http.write.timeout=5m 98 99 # The read timeout for slow outbound HTTP/REST requests. 100 # 101 # Example: 102 # com.openexchange.omf.http.slow.read.timeout=20m 103 104 # Defaults to 30m. 105 com.openexchange.omf.http.slow.read.timeout=30m 106 107 # The write timeout for slow outbound HTTP/REST requests. 108 # Example: 109 110 # com.openexchange.omf.http.slow.write.timeout=12m 111 112 # Defaults to 30m. 113 com.openexchange.omf.http.slow.write.timeout=30m 114 115 ### 116 ### Migration Database 117 ### 118

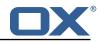

```
119
    # The OMF target migration db url
    # Should be in the format jdbc:mysql://mysql.example.com/migration
120
121
     # Default: <empty>
122
    com.openexchange.omf.target.sql.migration.url=
123
124
     # The OMF target migration db user
125
     # Default: <empty>
126
     com.openexchange.omf.target.sql.migration.user=
127
    # The OMF target migration db password
128
129
     # Default: <empty>
130
     com.openexchange.omf.target.sql.migration.password=
131
132
     ###
    ### File Migration Settings
133
134
     ###
135
136
     # Global Number of requests going to the source system
137
     com.openexchange.omf.target.files.migration.concurrency.global.limit=25
138
     # Number of requests going to the source system that are initiated by a single inbound
139
        request
140
     com.openexchange.omf.target.files.migration.concurrency.single.limit=5
141
142
     ###
143
    ### Provisioning Configuration
144
    ###
145
    #
146
     # Configuration required for the premigration mappings
147
148
    #com.openexchange.omf.target.premigration.[reseller].password=
```

#### File 2 /opt/open-xchange/etc/sql-client.d/omf-client-pools.yaml

```
# The top-level key is the identifier of the pool, which can be
 1
 2
   # any string of text and is being used by the bundles and applications
3
    # to access that pool configuration.
4
5
6
7
8
   # Typically, those are fixed or need to be configured in the bundles
    # that use this library.
   # When Java Security Manager support is enabled, files that are referenced
    # in these configuration files must be in a directory that is already
9
    # whitelisted, or in a subdirectory thereof, such as
10
   # /opt/open-xchange/etc/
11
12
   # A good candidate would be something along the lines of
13
   # /opt/open-xchange/etc/sql-files/
14
15
   # Otherwise, the filename or its directory must be put into a new .list
16
    # file in the folder
17
    # /opt/open-xchange/etc/security/
18
   # with e.g. the following content:
19
20
   # file:/etc/trust.jks
21
22
    # For a complete list of property values, read https://github.com/brettwooldridge/HikariCP
23
    omf-migration:
24
      # This property directs HikariCP to use "DriverManager-based" configuration.
25
      # We feel that DataSource-based configuration (above) is superior for a variety of
          reasons (see below), but for many deployments there is little significant difference
     \ensuremath{\texttt{\#}} When using this property with "old" drivers, you may also need to set the
26
          driverClassName property, but try it first without.
27
      # Note that if this property is used, you may still use DataSource properties to
          configure your driver and is in fact recommended over driver parameters specified in
           the URL itself.
28
      # Default: none
29
      jdbcUrl: ${com.openexchange.omf.target.sql.migration.url}
```

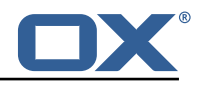

| i          |                                                                                          |
|------------|------------------------------------------------------------------------------------------|
| 30         | # This property sets the default authentication username used when obtaining Connections |
|            | from the underlying driver.                                                              |
| 31         | # Note that for DataSources this works in a very deterministic fashion by calling        |
| 0.         | DataSource.getConnection(*username*, password) on the underlying DataSource.             |
| 32         |                                                                                          |
| 33         |                                                                                          |
| 55         |                                                                                          |
|            | property in the Properties passed to the driver's DriverManager.getConnection(           |
| ~ .        | jdbcUrl, props) call.                                                                    |
| 34         |                                                                                          |
|            | ("username",), for example.                                                              |
| 35         | # Default: none                                                                          |
| 36         | username: \${com.openexchange.omf.target.sql.migration.user}                             |
| 37         | # sets the password of the connection                                                    |
| 38         | password: $\{com.openexchange.omf.target.sql.migration.password\}$                       |
| 39         |                                                                                          |
|            | maintain in the pool.                                                                    |
| 40         | # If the idle connections dip below this value and total connections in the pool are     |
|            | less than maximumPoolSize, HikariCP will make a best effort to add additional            |
|            | connections quickly and efficiently.                                                     |
| 41         | # However, for maximum performance and responsiveness to spike demands, we recommend not |
| 41         |                                                                                          |
|            | setting this value and instead allowing HikariCP to act as a fixed size connection       |
| 40         | pool.                                                                                    |
| 42         | <pre># Default: same as maximumPoolSize</pre>                                            |
| 43         | minimumIdle: 0                                                                           |
| 44         | # This property controls the maximum size that the pool is allowed to reach, including   |
|            | both idle and in-use connections.                                                        |
| 45         |                                                                                          |
|            | database backend. A reasonable value for this is best determined by your execution       |
|            | environment.                                                                             |
| 46         | # When the pool reaches this size, and no idle connections are available, calls to       |
|            | getConnection() will block for up to connectionTimeout milliseconds before timing        |
|            | out.                                                                                     |
| 47         | # Default: 10                                                                            |
| 48         | maximumPoolSize: 10                                                                      |
| 49         | # This property controls the maximum number of milliseconds that a client                |
| 50         | # (that's you) will wait for a connection from the pool. If this time is exceeded        |
| 51         | # without a connection becoming available, a SQLException will be thrown. Lowest         |
| 52         | # acceptable connection timeout is 250 ms. Default: 30000 (30 seconds)                   |
| 53         | connectionTimeout: 15000                                                                 |
| 54         |                                                                                          |
|            |                                                                                          |
| 55         | # (some) networking related parameters don't seem to work using mysql (what we are using |
| <b>F C</b> | ), see                                                                                   |
| 56         |                                                                                          |
| 57         | dataSourceProperties:                                                                    |
| 58         |                                                                                          |
| 59         | characterEncoding: UTF-8                                                                 |
| 60         | useTimezone: true                                                                        |
| 61         | serverTimezone: UTC                                                                      |
| 62         | useSSL: false                                                                            |
| 63         | requireSSL: false                                                                        |
| 64         | verifyServerCertificate: false                                                           |
| 65         |                                                                                          |
|            |                                                                                          |
|            |                                                                                          |

### File 3 /opt/open-xchange/etc/omf-target.properties

```
1 ###
2 ### Target Configuration
3 ###
4
5 # Set the OMF target name of this App Suite instance/cluster.
6 # The value should be defined per brand, where the brand will be matched
7 # against the brand a context will be created in by the dual-provisioning.
8 #
9 # An example for the ficticious brand 'acme':
10 #
11 # com.openexchange.omf.target.provision.target.acme=ox_acme
12 #
13 # where 'ox_acme' must match the corresponding 'name' attribute of a Target
```

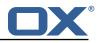

```
14
    # which is configured into the Scheduler using the Orchestrator's
15
    # 'omf target create' command.
16
    #
17
    # One may also define a fallback target name that will be used if no explicit
18
    # target name property matches:
19
    # com.openexchange.omf.target.provision.target._=ox_brand1
20
    #
21
    # Note that an empty value or one that one contains whitespaces is treated
22
    # as undefined.
23
24
    # There is no default value, but if no value is defined per-brand or as a
25
    # fallback by configuration, the migration database for the respective source
26
    # will be queried, first looking to match the brand name against rows in the
27
    # 'target' table, and as a last resort, the only 'target' row entry if there is
28
    # only one.
29
    #
30
    # If none of those mechanisms match, the provisioning call will fail.
31
32
    com.openexchange.omf.target.provision.target._=
33
34
35
    ###
    ### REST API Credentials
36
    ###
37
38
    # The login of the user allowed to access the webservices
39
    # Parameter is mandatory
40
    com.openexchange.omf.target.basic.username=
41
42
    # The password of the user allowed to access the webservices
43
    # Parameter is mandatory
44
    com.openexchange.omf.target.basic.password=
45
46
    ###
47
    ### HTTPS Client Settings
48
    ###
49
50
    # Location of the JKS trust store file that contains the certificates of the source and
    # the target HTTPS endpoints.
51
52
    # Note that this configuration setting is only applied when the URL to the source and/or
        the
53
    # target App Suite endpoints are using the HTTPS protocol.
54
    #
55
    # The default value is empty, which causes the use of the CA certificates that are bundled
56
    # with the Java Runtime Environment.
57
    #
    # Example:
58
59
    # com.openexchange.omf.ssl.truststore.file=/opt/open-xchange/omf/worker-keystore.jks
60
    #
61
    # Example for using the bundled CA certificates:
62
    # com.openexchange.omf.ssl.truststore.file=
63
    com.openexchange.omf.ssl.truststore.file=
64
65
    # The password to use to open the JKS trust store file.
66
    # Only relevant when the configuration parameter above has been set.
67
    # Leave empty if no password is necessary (which is the common practice and, hence, the
        default).
68
    #
69
    # Example with no password being needed to access the trust store file:
70
    # com.openexchange.omf.ssl.truststore.password=
71
    # Another example where a password is needed to access the trust store file:
72
73
74
75
76
77
    # com.openexchange.omf.ssl.truststore.password=secret
    com.openexchange.omf.ssl.truststore.password=
    # The connect timeout for all outbound HTTP/REST requests.
    # Example:
78
    # com.openexchange.omf.http.connect.timeout=2m
79
80
    # Defaults to 1m.
81
    com.openexchange.omf.http.connect.timeout=1m
82
83
    # The read timeout for all outbound HTTP/REST requests.
```

#### **Release Notes for 2.1.0**

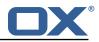

84 # 85 # Example: 86 # com.openexchange.omf.http.read.timeout=10m 87 # 88 # Defaults to 5m. 89 com.openexchange.omf.http.read.timeout=5m 90 91 # The write timeout for all outbound HTTP/REST requests. 92 # 93 # Example: 94 # com.openexchange.omf.http.write.timeout=10m 95 96 # Defaults to 5m. 97 com.openexchange.omf.http.write.timeout=5m 98 99 # The read timeout for slow outbound HTTP/REST requests. 100 # 101 # Example: 102 # com.openexchange.omf.http.slow.read.timeout=20m 103 # 104 # Defaults to 30m. 105 com.openexchange.omf.http.slow.read.timeout=30m 106 107 # The write timeout for slow outbound HTTP/REST requests. 108 109 # Example: 110 # com.openexchange.omf.http.slow.write.timeout=12m 111 # 112 # Defaults to 30m. 113 com.openexchange.omf.http.slow.write.timeout=30m 114 115 ### 116 ### Migration Database 117 ### 118 119 # The OMF target migration db url 120 # Should be in the format jdbc:mysql://mysql.example.com/migration 121 # Default: <empty> 122 com.openexchange.omf.target.sql.migration.url= 123 124 # The OMF target migration db user 125 # Default: <empty> 126 com.openexchange.omf.target.sql.migration.user= 127 128 # The OMF target migration db password # Default: <empty> 129 130 com.openexchange.omf.target.sql.migration.password= 131 132 ### 133 ### File Migration Settings 134 ### 135 136 # Global Number of requests going to the source system 137 com.openexchange.omf.target.files.migration.concurrency.global.limit=25 138 139 # Number of requests going to the source system that are initiated by a single inbound request 140 com.openexchange.omf.target.files.migration.concurrency.single.limit=5 141 142 ### 143 ### Provisioning Configuration 144 ### 145 # 146 # Configuration required for the premigration mappings 147 148 #com.openexchange.omf.target.premigration.[reseller].password=

### File 4 /opt/open-xchange/etc/omf-worker.properties

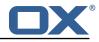

```
# The OMF Worker configuration mode.
 1
2
3
4
5
6
7
8
9
    #
    # Options:
      1. local - uses local configuration files. This is useful for single
    #
          worker node OMF platforms.
    #
    # 2. distributed - uses the Zookeeper distributed configuration
          to distribute the same configuration among all workers in a group.
    #
    #
          This provider creates a single connection to the Zookeeper worker
          group config node and listens for updates.
    #
10
    #
11
    # Default: "local"
12
13
14
15
16
17
    com.openexchange.omf.worker.config.mode=
    ###
    ### ZooKeeper Configuration
    ###
18
19
    # The Zookeeper server address that the client will connect to
20
21
    # This property is required
22
    #
23
24
    # Example: localhost:2181
25
26
    com.openexchange.omf.worker.zookeeper.address=
27
    # The Zookeeper worker group id. Identifies the group that this worker
28
    # belongs to. All worker nodes servicing the same migration should
29
    # use the same id. Worker group member nodes will be created here
30
    # and the configuration for this group will be used for this worker.
31
32
33
    # Default value: default
    #
34
    # Example: customer1
35
    #
36
    com.openexchange.omf.worker.zookeeper.group.id=
37
38
    # The Worker's id. Identifies the worker within a group of workers.
39
    # This should be unique within a worker group. This id will be used
40
    # as the member id for the worker GroupMember management.
41
    #
42
    # Default value: the hostname
43
    #
44
    # Example: worker1
45
    #
46
    com.openexchange.omf.worker.zookeeper.member.id=
47
48
    # The Zookeeper authentication user
49
50
    # This property is optional
51
    #
    # Example: user
52
53
54
55
56
    #
    com.openexchange.omf.worker.zookeeper.auth.user=
    # The Zookeeper authentication password
57
    #
58
    # This property is optional
59
    #
60
    # Example: password
61
    #
62
    com.openexchange.omf.worker.zookeeper.auth.password=
63
64
    ###
65
    ### Sources
66
    ###
67
68
    # The source(s) that this worker services.
69
    # This property tells the worker to collect migration batches for the
70
    # specified source name(s) and determines the Kafka topics the worker
71
    # listens on, each source name bein prefixed with "omf-batch-" to translate
```

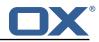

```
72
    # into a topic name (e.g. a source named "source1" will cause the worker
73
74
75
76
    # to listen on a Kafka topic "omf-batch-source1").
     #
    # This property is comma delimited and may contain whitespaces between
    # entries.
77
     # This property is required.
 78
    # It is applied dynamically upon configuration reloading.
79
     # Acceptable values are one or more source names.
80
81
    # Example: source1, source2
82
83
     com.openexchange.omf.worker.sources=
84
85
     ###
    ### Migration Database
86
87
    ###
88
89
    # Note that the following properties (com.openexchange.omf.workr.sql.migration.*)
90
     # merely act as placeholders that are used in omf-client-pools.yaml
91
     # Further customization of the database connections to the migration databases may
92
    # be customized there and if these properties are not used as placeholders,
93
     # changing them here won't have any effect.
94
95
96
     # The JDBC URI to use to connect to the OMF worker migration database.
97
     # Should be in the format jdbc:mysql://omf-migration-db/
98
     # This property is mandatory and has no default value.
99
    com.openexchange.omf.worker.sql.migration.url=
100
101
     # The username to use to connect to the OMF worker migration database.
102
     # This property is mandatory and has no default value.
103
     com.openexchange.omf.worker.sql.migration.user=
104
105
     # The password to use to connect to the OMF worker migration database.
106
     # This property is mandatory and has no default value.
107
     com.openexchange.omf.worker.sql.migration.password=
108
109
     ###
110
     ### HTTPS Client Settings
111
     ###
112
113
    # Location of the JKS trust store file that contains the certificates of the source and
114
     # the target HTTPS endpoints.
     # Note that this configuration setting is only applied when the URL to the source and/or
115
         the
116
     # target App Suite endpoints are using the HTTPS protocol.
117
    #
    \ensuremath{\texttt{\#}} The default value is empty, which causes the use of the CA certificates that are bundled
118
119
     # with the Java Runtime Environment.
120
121
    # Example:
122
     # com.openexchange.omf.ssl.truststore.file=/opt/open-xchange/omf/worker-keystore.jks
123
    #
124
    # Example for using the bundled CA certificates:
125
     # com.openexchange.omf.ssl.truststore.file=
126
     com.openexchange.omf.ssl.truststore.file=
127
128
    # The password to use to open the JKS trust store file.
129
     # Only relevant when the configuration parameter above has been set.
130
     # Leave empty if no password is necessary (which is the common practice and, hence, the
         default).
131
     #
132
    # Example with no password being needed to access the trust store file:
133
    # com.openexchange.omf.ssl.truststore.password=
134
     # Another example where a password is needed to access the trust store file:
135
     # com.openexchange.omf.ssl.truststore.password=secret
136
     com.openexchange.omf.ssl.truststore.password=
137
138
    # The connect timeout for all outbound HTTP/REST requests.
139
     #
140
    # Example:
141
     # com.openexchange.omf.http.connect.timeout=2m
```

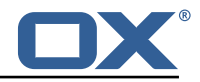

142 # 143 # Defaults to 1m. 144 com.openexchange.omf.http.connect.timeout=1m 145 146 # The read timeout for all outbound HTTP/REST requests. 147 148 # Example: 149 # com.openexchange.omf.http.read.timeout=10m 150 151 # Defaults to 5m. 152 com.openexchange.omf.http.read.timeout=5m 153 154 # The write timeout for all outbound HTTP/REST requests. 155 156 # Example: 157 # com.openexchange.omf.http.write.timeout=10m 158 159 # Defaults to 5m. 160 com.openexchange.omf.http.write.timeout=5m 161 162  $\ensuremath{\texttt{\#}}$  The read timeout for slow outbound <code>HTTP/REST</code> requests. 163 # 164 # Example: 165 # com.openexchange.omf.http.slow.read.timeout=20m 166 167 # Defaults to 30m. 168 com.openexchange.omf.http.slow.read.timeout=30m 169 170 # The write timeout for slow outbound HTTP/REST requests. 171 172 # Example: 173 # com.openexchange.omf.http.slow.write.timeout=12m 174 175 # Defaults to 30m. 176 com.openexchange.omf.http.slow.write.timeout=30m 177 178 ### 179 ### User Quota Settings 180 ### 181 182 # The mode for user quota. 183 # Allowed values are user, context, keep 184 # If user is selected, user quota will be set during premigration of users 185 # If context quota is selected, no user quota will be set and existing user quota will be stripped 186 # If keep is selected, the user quota will not be touched and the existing value will be used on the target 187 # Default: user 188 com.openexchange.omf.worker.premigration.user.quota.mode=user 189 190 # Setting to control the behaviour when user.quota.mode is set to user. 191 # If set to true, will keep the existing value of the user if present and above 0 192 # if set to false, will use the configured default user.quota.defaultQuota 193 # Default: false 194 com.openexchange.omf.worker.premigration.user.quota.keepIfPresent=false 195 196 # The default Quota for a user, if the user.quota.mode is set to user 197 # Default: 1000L 198 com.openexchange.omf.worker.premigration.user.quota.defaultQuota=1000 199 200 # What should be the value of the LDAP attribute oxDeliveryStatus for pre-provisioned users? 201 # Default: ORIGINAL 202 203 204 # That value can be overridden by target brand 205 # com.openexchange.omf.worker.premigration.user.deliveryStatus.[brandName]=... 206 # e.g.: 207 # com.openexchange.omf.worker.premigration.user.deliveryStatus.targetBrand1=ORIGINAL208 # When no per-target-brand value is defined here, the value of 209 # com.openexchange.omf.worker.premigration.user.deliveryStatus # will be used as the default/fallback. 210

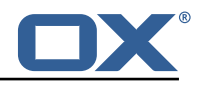

```
211
212
    ###
213
    ### Kafka Configuration
214
    ###
215
     #
216
     # OMF Workers are both Kafka Consumers and Producers:
217
    # * the OMF Worker uses a Kafka Consumer to poll jobs from Kafka job
218
    #
        queues ("omf-batch-${sourceName}")
219
     # * the OMF Worker uses a Kafka Producer to send job responses to the
220
    #
        job response queue ("omf-response")
221
     #
222
    # Use the official Apache Kafka configuration documentation
223
    # for all required and optional properties as well as defaults:
224
     # Producer: https://kafka.apache.org/documentation/#producerconfigs
225
    # Consumer: https://kafka.apache.org/documentation/#consumerconfigs
226
    #
227
    # The following Producer properties are automatically set by the
228
    # worker and cannot be used here:
229
    # - key.serializer
230
    # - value.serializer
    # - acks
231
232
    # - retries
233
    # - client.id
234
    # - enable.idempotence
235
236
    # The following Consumer properties are automatically set by the
237
    # worker and cannot be used here:
238
    # - key.deserializer
239
    # - value.deserializer
240
    # - enable.auto.commit
    # - max.poll.records
241
242
    # - auto.commit.interval.ms
243
    # - group.id
    # - group.instance.id
244
245
    # - client.id
246
    #
247
    # Properties of the OMF Producer are prefixed with "kafka.producer."
248
    # Ex: "kafka.producer.bootstrap.servers"
249
    #
250
    # Properties of the OMF Consumer are prefixed with "kafka.consumer."
251
    # Ex: "kafka.consumer.bootstrap.servers"
252
    #
253
    # Properties shared between the producer and consumer can either
254
    # be set individually, or using the prefix "kafka.". However, if the
255
    # property is set with the producer or consumer prefix, those will
256
    # supersede the common property.
257
    # Ex: "kafka.bootstrap.servers"
258
    #
259
260
    ###
261
    ### Cloud-Plugins Settings
262
     ###
263
264
    # The mode for user quota.
265
     # Allowed values are user, remove, keep
266
     # If user is selected, user quota will be set during premigration of users to a
         configureable default
267
     # If remove quota is selected, no user quota will be set and existing user quota will be
         stripped
     # If keep is selected, the user quota will not be touched and the existing value will be
268
         used on the target if present
269
     # Default: user
270
     com.openexchange.omf.worker.cloudplugins.user.quota.mode=user
271
272
     # Setting to control the behaviour when user.quota.mode is set to user.
273
    # If set to true, will keep the existing value of the user if present and above 0
274
    # if set to false, will use the configured default user.quota.defaultQuota
275
     # Default: true
276
     \verb|com.openexchange.omf.worker.cloudplugins.user.quota.keepIfPresent=true|| \\
277
278
    # The default quota for a user, if the user.quota.mode is set to user
279
     # Default: 1000
```

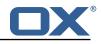

280 com.openexchange.omf.worker.cloudplugins.user.quota.defaultQuota=1000 281 282 # Whether to always set the oxDeliveryStatus attribute to HOLD prior to performing # the cutoff (when set to "true"), or only doing so when the current value of the 283 # oxDeliveryStatus attribute is neither empty, OXAAS or BLOCKED (when set to "false"). 284 285 # When this configuration setting is set to "false", and the oxDeliveryStatus 286 # attribute of at least one of the users of a context is set to OXAAS or empty, 287 # then that context will not be migrated. 288 # Use this to avoid overwriting already migrated contexts, as an additional verification 289 # to the context mapping table. 290 291 # Default: false 292 com.openexchange.omf.worker.cloudplugins.status.hold.overwrite=false 293 294 # When the migration of a context fails during cutoff, its oxDeliveryStatus attribute 295 # is set back to its original value when 296 # com.openexchange.omf.worker.logic.keep.deliveryStatus 297 # is set to true in omf-worker-logic.properties. 298 # 299 # This attribute controls whether setting it back to OXAAS or empty should be allowed 300 # (when set to false), or whether its value should be overriden with another value 301 # (when set to true). 302 # When this configuration property is set to true, the value with which oxDeliveryStatus 303 # should be overridden in case of context cutoff migration failure when it's previous 304 # value was empty or OXAAS is defined in 305 # com.openexchange.omf.worker.cloudplugins.status.enforce.failed.migration.with 306 # 307 # Default: true 308 309 310 # The value with which to override the oxDeliveryStatus after a failed cutoff migration 311 # if its original value was empty or OXAAS and 312 # com.openexchange.omf.worker.cloudplugins.status.enforce.failed.migration 313 # is set to true. 314 # 315 # Default: ORIGINAL 316 317 318 ### 319 ### File Migration Settings 320 ### 321 322 # Whether to parellelize the various file/filestore related operations: 323 # - synchronizing (downloading and uploading) of files 324 # - updating of filestores quotas 325 # - updating of filestore references 326 # - updating of file references 327 # 328 # There are multiple options: 329 # 330 # 1. off: the file related operations are not parellelized and, instead, 331 executed sequentially (one context at a time); # 332 # example: 333 # com.openexchange.omf.worker.files.parallel.threads=off 334 # 335 # 2. auto: the operations are parallelized, with as many threads in parallel 336 # as there are CPU cores; 337 # example: 338 # com.openexchange.omf.worker.files.parallel.threads=auto 339 # 340  $\ensuremath{\texttt{\#}}$  3. a number: the operations are parallelized, with as many thrads in parallel as specified with that number 341 # 342 # example: 343 # com.openexchange.omf.worker.files.parallel.threads=4 344 # 345 # Optional. Default: auto 346 com.openexchange.omf.worker.files.parallel.threads=auto 347 348 # Wether to check for missing files on source in the cutover phase 349 # 350 # When enabled, an error will be logged for missing files 351 #

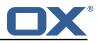

352 # Note that the migration would be stopped anyway on a missing file on the 353 # source because the file could not be migrated as part of the normal preSync 354 # or cutover. 355 com.openexchange.omf.worker.files.check.source.missingFiles=false 356 357 # Wether to check for missing files on the target in the cutover phase 358 # 359 # When enabled, an error will be logged for missing files. The check 360 # will compare all fileRefs in the database with the configured fileStorage 361  $\ensuremath{\texttt{\#}}$  and if any of the fileRefs is missing, an exception is thrown. 362 com.openexchange.omf.worker.files.check.target.missingFiles=false 363 364 ### 365 ### Worker Behavior Configuration 366 ### 367 368 # Whether to update the oxDeliveryStatus attribute in oxCloudUser 369 # entities in the target LDAP (true) or not (false). 370 # Optional, defaults to true. 371 com.openexchange.omf.worker.logic.update.deliveryStatus=true 372 373 # When updating the oxDeliveryStatus is enabled (\*), this flag configures 374 # whether, in case of the failure of the migration of a context, the 375 # oxDeliveryStatus attribute of all the users within that context should 376 # be set to: 377 # - true = their value prior to the migration (true), # - false = the value 'ORIGINAL' (\*\*) 378 379 # 380 # (\*) see com.openexchange.omf.worker.logic.update.deliveryStatus above 381 # (\*\*) or the value defined in com.openexchange.omf.worker.logic.failed.deliveryStatus 382 383 # Optional, defaults to false 384 com.openexchange.omf.worker.logic.keep.deliveryStatus=false 385 386 # When overwriting oxDeliveryStatus with a fixed value in case of a failed 387 # cutover of a context (\*), this configuration setting indicates whether 388  $\ensuremath{\texttt{\#}}$  that oxDeliveryStatus value should be 'ORIGINAL' or another value. 389 # 390 # Note that if the value is different from ORIGINAL, OXAAS, HOLD 391 # or BLOCKED, it requires the use of a Cloud-Plugins version that supports 392 # arbitrary oxDeliveryStatus values -- see CP-259 393 # 394 # (\*) com.openexchange.omf.worker.logic.keep.deliveryStatus=true 395 396 # Optional, defaults to ORIGINAL 397 com.openexchange.omf.worker.logic.failed.deliveryStatus=ORIGINAL 398 399 # Default maximum duration for a Batch, if it doesn't have a deadline 400 # attached to its Window. # Set it to the value "none" to avoid applying a maximum duration (if there 401 402 # is no Window deadline), like so: 403 # com.openexchange.omf.worker.batch.default.max.duration=none 404 # Optional, defaults to 1h. 405 com.openexchange.omf.worker.batch.default.max.duration=1h 406 407 # Whether to unlock successfully migrated contexts on the source. 408 # Optional, defaults to false 409 com.openexchange.omf.worker.logic.unlock.successful.source=false 410 411 # Maximum amount of times we attempt to unlock the source contexts after 412 # a failed delta-sync Batch migration. 413 # Optional, defaults to 3 414 com.openexchange.omf.worker.logic.max.unlock.attempts=3 415 416 # Minimum amount of contexts that must survive a step in a batch 417 # disabled if set to 0 418 # Default: 1 419 com.openexchange.omf.worker.logic.keep.going.min=1 420 421 # Percentage of contexts that must succeed a step in a batch 422 # disabled if set to 0 # Must be between 0 and 100 423

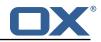

```
424
     # Default: 50
425
     com.openexchange.omf.worker.logic.keep.going.percentage=50
426
427
     ###
428
    ### Mail Migration Properties
429
    ###
430
    # These contain several "source" based properties which
431
    # are used by OMF to determine how to migrate a user based on
     # the settings for the "source" that they belong to.
432
433
    # The "source" is referred to as both the OMF "source" and the mail
434
    # "source" which may be different. Some OMF source based properties
435
     # are dependent on the DMF "brand". For instance, the mail source host
436
     # default property value must be a source host that is configured in
437
     # DMF for the "brand" that the source matches.
438
439
    # The interval in ms that OMF will poll the DMF
440
     # API to check the user migration status during
441
     # presync
442
     #
443
    # This configuration property is optional.
444
    #
445
    # Default: 30000
446
    #
447
    # Example:
448
     # com.openexchange.omf.worker.mail.presync.poll.interval.ms=30000
449
     com.openexchange.omf.worker.mail.presync.poll.interval.ms=
450
     # The interval in ms that OMF will poll the DMF
451
452
     # API to check the user migration status during
453
    # cutover
454
    #
455
     # This configuration property is optional.
456
     #
457
    # Default: 2000
458
     #
459
     # Example:
460
     # com.openexchange.omf.worker.mail.cutover.poll.interval.ms=2000
461
     com.openexchange.omf.worker.mail.cutover.poll.interval.ms=
462
463
    # Set the default source mail host per OMF source
464
     #
465
    # Use property names that start with
466
     # "com.openexchange.omf.worker.mail.source.host."
467
     # followed by the OMF source name.
468
    #
469
    # A source mail host is not required for any OMF source,
470
    # however, if there is not a default and a host
471
     # is not provided with the Appsuite source metadata then the
472
     # migration will fail
473
    #
474
    # Example:
475
     # com.openexchange.omf.worker.mail.source.host.source1=imap.host.name
476
    # com.openexchange.omf.worker.mail.source.host.source2=imap.host.name
477
478
    # Set the default source mail host port per OMF source
479
480
     # Use property names that start with
481
     # "com.openexchange.omf.worker.mail.source.port."
482
     # followed by the OMF source name.
483
484
    # A source mail host port is not required for any OMF source,
485
    # and is only used to forward to DMF. It is possible that DMF
486
     # is configured to not make use of the source host port option
487
     # which would make this property useless for that OMF source.
488
     #
489
    # Example:
490
    # com.openexchange.omf.worker.mail.source.port.source1=143
491
     # com.openexchange.omf.worker.mail.source.port.source2=993
492
493
    # Set the default source mail password per OMF source
494
     #
495
     # Use property names that start with
```

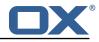

```
496
    # "com.openexchange.omf.worker.mail.source.password."
497
    # followed by the OMF source name.
498
    #
499
    \ensuremath{\texttt{\#}} A source mail password is not required for any OMF source,
500
    # and is only used to forward to DMF. It is possible that DMF
501
     # is configured to not make use of the source password option
502
    # which would make this property useless for that OMF source.
503
    #
504
    # Example:
505
    # com.openexchange.omf.worker.mail.source.password.source1=secret
506
    # com.openexchange.omf.worker.mail.source.password.source2=secret2
507
508
    # Set the default imapc ssl option per OMF source
509
    #
510
    # Use property names that start with
511
    # "com.openexchange.omf.worker.mail.imapc.ssl."
512
     # followed by the OMF source name.
513
    #
514
    # There are 3 options:
515
    # 1. "no"
    # 2. "imaps"
516
517
    # 3. "starttls"
518
    #
519
    # An imapc ssl option is not required for any OMF source,
520
    # and is only used to forward to DMF. It is possible that DMF
521
    # is configured to not make use of the imapc ssl option
522
    # which would make this property useless for that OMF source.
523
    #
524
    # Example:
525
    # com.openexchange.omf.worker.mail.imapc.ssl.source1=no
    # com.openexchange.omf.worker.mail.imapc.ssl.source2=imaps
526
527
528
     ###
529
    ### DMF Client Properties
530
     ###
531
532
     # OMF talks to DMF via an apikey that is linked to a DMF "brand".
533
     \# An OMF "source" is one-one with a DMF "brand". This means that
534
    # the apikey set for an OMF source should match up with the desired
535
     # DMF brand.
536
537
     # The DMF HTTP API URL. This is the URL without the API version.
538
     # So if the versioned API URL is: https://dmf.host/dmf/v1
539
     # then the URL to provide is "https://dmf.host/dmf"
540
    #
541
    # This configuration property is required.
542
    #
543
     com.openexchange.omf.worker.mail.dmf.url=
544
545
    # Set the API key per source
546
    #
547
     # Use property names that start with
548
     # "com.openexchange.omf.worker.mail.dmf.apikey."
549
     # followed by the source name.
550
     #
551
     # An API key is required for any source that will be
552
     # serviced by this OMF instance.
553
    #
554
    # Example:
555
     # com.openexchange.omf.worker.mail.dmf.apikey.source1=XYZ
556
     # com.openexchange.omf.worker.mail.dmf.apikey.source2=ABC
557
     #
558
559
    # When the target brand is configured as being dynamic ('*'), then the
560
     # target brand must be provided by the source metadata.
561
    # The following configuration properties can be used to map the brand
562
    # names in the source metadata to different values before being used as
563
    # the target brand name for preprovisioning.
564
565
    # Syntax:
566
     # com.openexchange.omf.worker.premigration.brand.map.<from>=<to>
567
     #
```

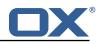

```
568
    # Example:
569
    # com.openexchange.omf.worker.premigration.brand.map.brand1=reseller
570
    #
571
    \ensuremath{\texttt{\#}} These properties are optional and the default behavior is to use the
572
    # brand name in the source metadata as-is.
573
     # com.openexchange.omf.worker.premigration.brand.map.<from>=<to>
574
575
     # A default target brand to use when the target brand is configured as being
576
    # dynamic ('*') and no target brand is specified in the source metadata.
577
    #
578
    # The property is optional and when not defined or blank, the brand must
579
    # be part of the source metadata or the preprovisioning will fail.
580
    #
581
    com.openexchange.omf.worker.premigration.brand.default=
582
583
    # Whether to parellelize the various premigration related operations:
584
    # - creation of context
585
    \ensuremath{\texttt{\#}} - verification of contexts on the target
586
    #
587
    # There are multiple options:
588
    #
589
    # 1. off: the file related operations are not parellelized and, instead,
590
    #
          executed sequentially (one context at a time);
591
    #
          example:
592
     #
          com.openexchange.omf.worker.premigration.parallel.threads=off
593
    #
594
    # 2. auto: the operations are parallelized, with as many threads in parallel
595
         as there are CPU cores;
    #
596
    #
          example:
597
    #
          com.openexchange.omf.worker.premigration.threads=auto
598
    #
599
    # 3. a number: the operations are parallelized, with as many thrads in
600
     #
         parallel as specified with that number
601
    #
          example:
602
    #
          com.openexchange.omf.worker.premigration.threads=4
603
     #
604
    # Optional. Default: auto
605
    com.openexchange.omf.worker.premigration.parallel.threads=auto
```

#### File 5 /opt/open-xchange/etc/omf-feature-mapping.yml

```
# Permission and Configuration Cascade migration rules.
 1
2
3
4
5
6
7
8
    #
    # defaultMappings are mandatory but may be empty.
    # Optionally, per-target mappings or per-targetBrandName can be defined.
    # Those inherit from the default mappings.
    version: 1
    defaultMappings:
 9
      # default rules apply to all targets and brands
10
      permissionMappings:
11
        # applied to each user:
12
13
14
15
16
17
        # - permissionname: action
        #
               action := on/off
        #
              off := turn it off whether it was set or not
        #
              on := turn it on whether it was set or not
        # - if not specified, keep as is.
        #
18
19
20
21
22
23
24
25
        # - all valid permission names:
        #
            webmail: on/off
        #
            calendar: on/off
        #
            contacts: on/off
        #
             tasks: on/off
            infostore: on/off
        #
        #
            projects: on/off
        #
            forum: on/off
26
        #
            pinboard_write_access: on/off
27
        #
             webdav_xml: on/off
```

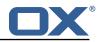

```
28
29
30
            webdav: on/off
        #
            ical: on/off
        #
            vcard: on/off
        #
31
32
33
34
35
36
37
38
        #
            rss_bookmarks: on/off
            rss_portal: on/off
        #
            mobility: on/off
        #
        #
            edit_public_folders: on/off
        #
            read_create_shared_folders: on/off
        #
            delegate_tasks: on/off
        #
            edit_group: on/off
        #
            edit_resource: on/off
39
        #
            edit_password: on/off
40
41
        #
            collect_email_addresses: on/off
        #
            multiple_mail_accounts: on/off
42
        #
            subscription: on/off
43
        #
            publication: on/off
44
45
46
        #
            active_sync: on/off
            usm: on/off
        #
        #
            olox20: on/off
47
        #
            denied_portal: on/off
48
49
            caldav: on/off
        #
        #
            carddav: on/off
50
      configCascadeMappings:
51
52
53
54
55
56
57
        # applied to each context and user:
        # - redList and greenList are mutually exclusive; use one or the other, but not both
        # redList:
        #
            # drop the capabilties that are mentioned below:
            - config/com.openexchange.subscribe.crawler.yahoocom
        #
        #
            - config/com.openexchange.subscribe.socialplugin.yahoo
            - config/com.openexchange.subscribe.socialplugin.msn
        #
58
59
    # Some more mappings.
60
    # Those inherit the mappings from the defaultMappings.
61
    # NOTE: however, since red- and greenLists are mutually exclusive and thus cannot be used
62
    #
             at the same time, for inheritance that means that greenList items replace all
         redList
63
    #
             items from the parent mappings and vice-versa
64
65
    #
    # anotherMappings:
66
    #
        appliesToTargetName:
67
          - target1
- target2
68
    #
69
    #
        permissionMappings:
70
    #
          calendar: on
71
72
73
74
75
76
77
78
    #
        configCascadeMappings:
    #
          # the greenList defined here overrides and suppresses the redList
          # that is defined in defaultMappings
    #
    #
          greenList:
    #
             # only migrate settings listed below
    #
             - config/com.openexchange.cloudplugins.unifiedquota
    #
             - config/com.openexchange.capability.drive
    #
79
80
    # # targetBrandName rules inherit from default mappings as well
    # evenMoreMappings:
81
    #
        appliesToTargetBrandName:
82

    targetBrand1
    targetBrand2

    #
83
    #
84
    #
        permissionMappings:
85
    #
          edit_resource: on
86
    #
        configCascadeMappings:
87
    #
          # the greenList defined here overrides and suppresses the redList
88
    #
          # that is defined in defaultMappings
89
          greenList:
    #
90
    #
             # only migrate settings listed below
91
    #
             - config/com.openexchange.cloudplugins.foo
92
    #
93
    # # some more targetBrandName rules
94
    # yetAnotherMappings:
95
        appliesToTargetBrandName:
    #
96
    #
          - targetBrand3
97
          - targetBrand4
    #
98
    #
        permissionMappings:
```

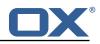

```
99
     #
           edit_group: off
100
     #
         configCascadeMappings:
101
     #
           # Augments the redList defined in defaultMappings with additional
102
     #
           # redlisted capabilities:
103
     #
           redList:
104
              - config/com.openexchange.subscribe.socialplugin.google
     #
105
     #
106
     # # target- and brandname rules can be combined as well
107
     # targetAndBrandCombined:
108
         appliesToTargetBrandName:
     #

targetBrand10
targetBrand20

109
     #
110
     #
111
     #
         appliesToTargetName:
           - target10
- target20
112
     #
113
    #
114
    #
         permissionMappings:
115
     #
           multiple_mail_accounts: on
116
    #
         configCascadeMappings:
117
     #
           # Augments the redList defined in defaultMappings with additional
118
     #
           # redlisted capabilities:
119
     #
           redList:
120
     #
              - config/com.openexchange.subscribe.socialplugin.google
121
     #
122
    # noPermission:
123
         appliesToTargetBrandName:
     #
124

targetBrand10
targetBrand20

    #
125
     #
126
         appliesToTargetName:
    #
127
     #
           - target10
128
     #
           - target20
129
     #
         configCascadeMappings:
130
     #
           # Augments the redList defined in defaultMappings with additional
131
     #
           # redlisted capabilities:
132
     #
           redList:
133
     #
              - config/com.openexchange.subscribe.socialplugin.google
134
     #
135
     # noConfig:
136
     #
         appliesToTargetBrandName:
           targetBrand10targetBrand20
137
     #
138
     #
139
         appliesToTargetName:
     #
140
    #
           - target10
           - target20
141
    #
142
    #
         permissionMappings:
143
     #
           multiple_mail_accounts: on
```

#### File 6 /opt/open-xchange/etc/sql-client.d/omf-client-pools.yaml

```
\ensuremath{\texttt{\#}} The top-level key is the identifier of the pool, which can be
 1
 2
    # any string of text and is being used by the bundles and applications
    # to access that pool configuration.
 3
4
5
6
7
    # Typically, those are fixed or need to be configured in the bundles
    # that use this library.
    # When Java Security Manager support is enabled, files that are referenced
8
9
    # in these configuration files must be in a directory that is already
    # whitelisted, or in a subdirectory thereof, such as
10
    # /opt/open-xchange/etc/
11
12
    # A good candidate would be something along the lines of
13
    # /opt/open-xchange/etc/sql-files/
14
15
    #
    # Otherwise, the filename or its directory must be put into a new .list
16
    # file in the folder
17
    # /opt/open-xchange/etc/security/
18
    # with e.g. the following content:
19
20
    # file:/etc/trust.jks
```

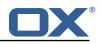

```
21
22
    #
    # For a complete list of property values, read https://github.com/brettwooldridge/HikariCP
23
    omf-migration:
24
      # This property directs HikariCP to use "DriverManager-based" configuration.
25
      # We feel that DataSource-based configuration (above) is superior for a variety of
          reasons (see below), but for many deployments there is little significant difference
26
      # When using this property with "old" drivers, you may also need to set the
          driverClassName property, but try it first without.
27
      # Note that if this property is used, you may still use DataSource properties to
          configure your driver and is in fact recommended over driver parameters specified in
           the URL itself.
28
      # Default: none
29
      jdbcUrl: ${com.openexchange.omf.worker.sql.migration.url}
30
      # This property sets the default authentication username used when obtaining Connections
           from the underlying driver.
31
      # Note that for DataSources this works in a very deterministic fashion by calling
          DataSource.getConnection(*username*, password) on the underlying DataSource.
32
      # However, for Driver-based configurations, every driver is different.
33
      # In the case of Driver-based, HikariCP will use this username property to set a user
          property in the Properties passed to the driver's DriverManager.getConnection(
          jdbcUrl, props) call.
34
      # If this is not what you need, skip this method entirely and call addDataSourceProperty
          ("username", ...), for example.
35
      # Default: none
36
      username: ${com.openexchange.omf.worker.sql.migration.user}
37
      # sets the password of the connection
38
      password: ${com.openexchange.omf.worker.sql.migration.password}
39
      # This property controls the minimum number of idle connections that HikariCP tries to
          maintain in the pool.
      # If the idle connections dip below this value and total connections in the pool are
40
          less than maximumPoolSize, HikariCP will make a best effort to add additional
          connections quickly and efficiently.
41
      # However, for maximum performance and responsiveness to spike demands, we recommend not
           setting this value and instead allowing HikariCP to act as a fixed size connection
          pool.
42
      # Default: same as maximumPoolSize
43
      minimumIdle: 0
44
      # This property controls the maximum size that the pool is allowed to reach, including
          both idle and in-use connections.
45
      # Basically this value will determine the maximum number of actual connections to the
          database backend. A reasonable value for this is best determined by your execution
          environment.
46
      # When the pool reaches this size, and no idle connections are available, calls to
          getConnection() will block for up to connectionTimeout milliseconds before timing
          out.
47
      # Default: 10
48
      maximumPoolSize: 10
49
      # This property controls the maximum number of milliseconds that a client
50
      # (that's you) will wait for a connection from the pool. If this time is exceeded
51
      # without a connection becoming available, a SQLException will be thrown. Lowest
52
      # acceptable connection timeout is 250 ms. Default: 30000 (30 seconds)
53
54
55
      connectionTimeout: 15000
      # the dataSourceProperties configures the driver configured above using the jdbcUrl
      # (some) networking related parameters don't seem to work using mysql (what we are using
          ), see
56
      # https://github.com/brettwooldridge/HikariCP#popular-datasource-class-names
57
      dataSourceProperties:
58
        useUnicode: true
59
        characterEncoding: UTF-8
60
        useTimezone: true
61
        serverTimezone: UTC
62
        useSSL: false
        requireSSL: false
63
64
        verifyServerCertificate: false
65
        enabledTLSProtocols: TLSv1,TLSv1.1,TLSv1.2
```